# **DMX-Player L** MK2

**User Manual** 

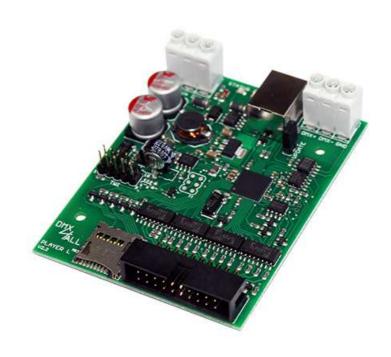

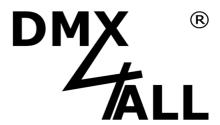

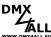

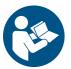

For your own safety, please read this user manual and warnings carefully before installation.

## **Contents**

| Description                                          | 3  |
|------------------------------------------------------|----|
| Data Sheet                                           | 4  |
| Connection                                           | 5  |
| LED-Displays                                         | 6  |
| Device Configuration                                 | 7  |
| Program Selection                                    | 8  |
| 10 Button / Switch                                   | 8  |
| Matrix 4x4                                           | 8  |
| Matrix 5x5                                           | 9  |
| Matrix 4x4 with speed and brightness for APEM-AC3535 | 9  |
| Selection via key pad for ENTER and BLACKOUT         | 10 |
| Selection via 8-Bit binary Signal (LOW active)       | 11 |
| Selection via 8-Bit binary Signal (HIGH active)      | 12 |
| Excecute program after turning on                    | 12 |
| Brightness Setting                                   | 13 |
| Speed Setting                                        | 14 |
| Trigger-Input                                        | 15 |
| Create and store Stand-Alone-Programs                | 16 |
| Use the Real-Time Clock                              | 18 |
| Digital Control Input DIG IN                         | 19 |
| IR-Remote Control                                    | 20 |
| Security-Function                                    | 21 |
| TWI-Connection for external accessory                | 22 |
| MicroSD-Card                                         | 23 |
| Factory Reset                                        | 24 |
| Firmware-Update                                      | 25 |
| Dimension                                            | 26 |
| Accessory                                            | 27 |
| CE-Conformity                                        | 28 |
| Risk-Notes                                           | 29 |

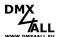

## **Description**

The **DMX-Player L MK2** is a DMX Stand-Alone Player, designed for several tasks.

Various programmable DMX-Programs can be stored in the DMX-Player L MK2.

The different options on the DMX-Player L MK2 are used to start the stored programs without a needed PC.

#### **Stand-Alone Function**

The internal 1MByte-FLASH storage allows a simple storage and easy replay of DMX-Programs directly within the DMX-Player L MK2.

#### **Expandable Storage with MicroSD-Card**

By simply plugging a MicroSD-Card the storage for the Stand-Alone-Replay can be fit to certain requirements.

## **DMX-Output with 512 DMX-Channels**

The DMX-Output with 512 DMX-Channels can be used completely within the Stand-Alone-Operation.

## **Easy Configuration via USB**

The Configuration occurs easily via USB with the PC-Program DMX-Configurator. The Configuration once set is stored in the device.

### **Live-Controlling**

Via USB the controlling for the DMX-Outputs is possible, also Live with PC. Thereby the programming can be checked without transferring it in the Stand-Alone-Storage.

#### **Several Possibilities to start programs**

The DMX-Player L MK2 provides different possibilities to start the stored programs, e.g. via button or Matrix-Keyboard.

#### TWI-Anschluss for external accessory

The DMX-Player L MK2 has a TWI connection for external accessory. For the 5pin design the connection can be made with a flat cable (Cable for TWI Extension 4fold).

#### Internal real-time clock

The internal real-time clock can start programs according to certain times.

## **Firmware-Update-Function**

To use further functions the DMX-Player L MK2 offers a Firmware-Update-Function.

#### Top hat rail mounting available

Suitable for the DMX-Player L MK the DIN rail housing 700 is available as accessory.

## **Data Sheet**

**Power supply:**  $7 - 24 \text{ V} (\sim 45 \text{mA} @ 12 \text{V} / \sim 22 \text{mA} @ 24 \text{V})$ 

Output: DMX-Signal with 512 Channels

**Inputs:** Digital LongDistance-Control Inputs for:

- Program Selection (Button / Matrix)

Brightness +/-Speed +/-Trigger

- DIG-IN for 1-Button-Handling

**Connection:** - Screw terminal for power supply

- Screw terminal for DMX-Output

- Control-Connection with 20pin header

- USB-A for transfer programs or for Live-Operation

with PC

**Program storage:** 1MByte internal FLASH or

optional MicroSD-Card (not included)

**Handling:** external Button / Matrix-Keyboard

external IR-Remote Control (Accessory)

**Functions:** IR-Sensor Input for optional IR-Sensor

Real-Time Clock for up to 16 Timer-Trigger

TWI-Connection

Firmware-Update-Function

**Dimensions:** 64,2mm x 82mm

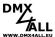

# Connection

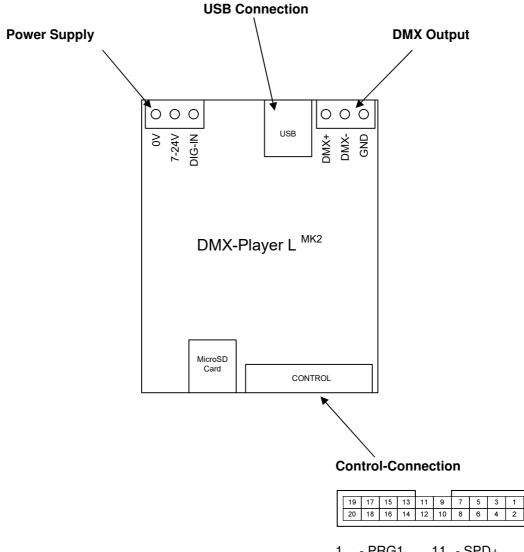

| 1  | - PRG1  | 11 - SPD+    |
|----|---------|--------------|
| 2  | - PRG2  | 12 - SPD-    |
| 3  | - PRG3  | 13 - INTENS+ |
| 4  | - PRG4  | 14 - INTENS- |
| 5  | - PRG5  | 15 - TRIGGER |
| 6  | - PRG6  | 16 - IR      |
| 7  | - PRG7  | 17 - SCL     |
| 8  | - PRG8  | 18 - SDA     |
| 9  | - PRG9  | 19 - GND     |
| 10 | - PRG10 | 20 - +5V     |

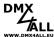

# **LED-Displays**

Two LEDs signal the current status of **DMX-Player L** MK2.

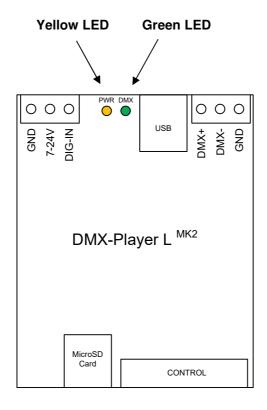

YELLOW lights permanently

Program replay is OK

GREEN lights permanently

DMX-Output is OK

YELLOW flashes 1x short / long Break There are no Stand-Alone-Programs stored

YELLOW flashes 4x short / long Break Program memory faulty

YELLOW/GREEN alternate

The device is within the Update-Mode

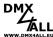

## **Device Configuration**

An USB-Connection to PC, consisting the Program DMX-Configurator, is needed for the device configuration.

Please proceed as following to make the device configuration:

- Connect the DMX-Player L MK2 via USB to PC
  - ⇒ A USB-Cable with A-Plug is needed (optional Accessory)
  - ⇒ Install the USB-Driver if it does not already exist
- Start the Program DMX-Configurator (Minimum Version 2.3.4)
  - ⇒ This is available as download under www.dmx4all.de
- Please establish a connection with the DMX-Player L MK2 within the DMX-Configurator by selecting the corresponding device and confirm with OK.

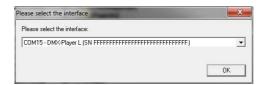

- Call the menu item Settings → Hardware Settings
- Here, the device configurations can be done. These will be described in detail on the following pages.

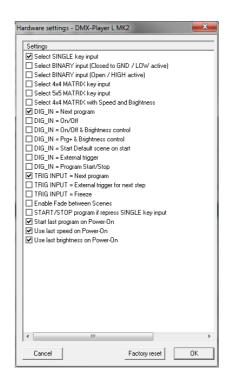

By click OK the settings are stored and transferred to the DMX-Player L MK2.

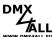

## **Program Selection**

The selection of the stored programs can occur via several circuits. Which circuit is used must be configured within the Hardware-Settings in the DMX-Configurator (see section Device Configuration).

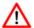

The DMX-Player L MK2 always executes only one program. If a program is selected, the currently executed program is terminated.

### 10 Button / Switch

With the 10 buttons or switches the first 10 stored programs can be called directly.

Within the Hardware-Settings must <a>✓</a> Select SINGLE key input be activated.

## **Connection:**

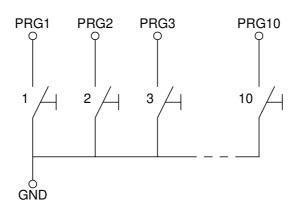

#### Matrix 4x4

With a Matrix-Circuit up to 16 programs can be called with one button.

Within the Hardware-Settings must Select 4x4 MATRIX key input be activated.

## **Connection:**

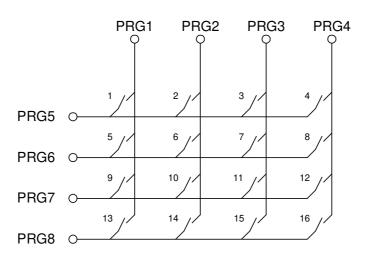

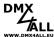

#### Matrix 5x5

With a 5x5-Matrix-Circuit up to 25 programs can be called with one button.

Within the Hardware-Settings must ✓ Select 5x5 MATRIX key input be activated.

## **Connection:**

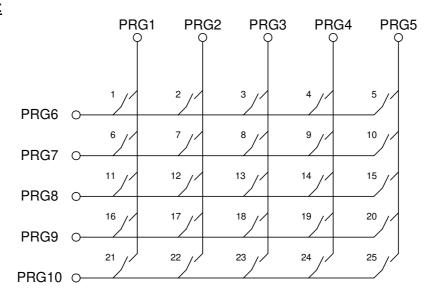

## Matrix 4x4 with speed and brightness for APEM-AC3535

This option allows connecting an APEM-AC3535 Keyboard.

Within the Hardware-Settings must ✓ Select 4x4 MATRIX with Speed and Brightness be activated.

## **Connection:**

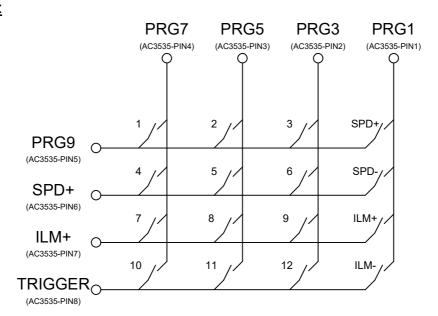

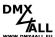

## Selection via key pad for ENTER and BLACKOUT

The scene to be executed is entered with the numeric keypad and then ENTER. The programs 1 to 250 are possible.

In addition, the BLACKOUT function can be used to switch the BlackOut function on and off.

The ENTER button automatically switches the BlackOut function off.

Example: Scene 28: ,2' + ,8' + ,ENTER'

Scene 146: ,1' + ,4' + ,6' + ,ENTER'

## **Connection:**

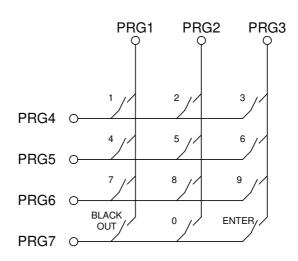

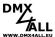

## Selection via 8-Bit binary Signal (LOW active)

With an 8-Bit binary controlling-signal up to 250 programs can be called. Therefore, the 8-Bit of the binary signal must be applied to the inputs PRG1 up to PRG8.

Within the Hardware-Settings must ✓ Select BINARY input (Closed to GND / LOW active) be activated.

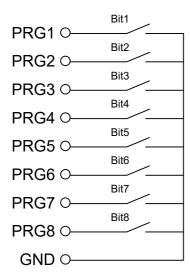

By closing the inputs to GND, the corresponding program will be executed immediately:  $(X \rightarrow \text{closed contact})$ 

| Bit1 | Bit2 | Bit3 | Bit4 | Bit5 | Bit6 | Bit7 | Bit8 | Program  |
|------|------|------|------|------|------|------|------|----------|
|      |      |      |      |      |      |      |      | 1        |
| X    |      |      |      |      |      |      |      | 2        |
|      | Χ    |      |      |      |      |      |      | 3        |
| X    | Х    |      |      |      |      |      |      | 4        |
|      |      | Χ    |      |      |      |      |      | 5        |
| :    | :    | :    | :    | :    | :    | :    | :    | :        |
| Х    |      |      | Х    | Χ    | Χ    | Χ    | Χ    | 249      |
|      | Х    |      | Х    | Χ    | Χ    | Χ    | Χ    | 250      |
| Х    | Х    |      | Х    | Χ    | Χ    | Χ    | Χ    | RESERVED |
|      |      | Х    | Х    | Х    | Х    | Х    | Х    | RESERVED |
| Х    |      | Х    | Х    | Х    | Х    | Х    | Х    | RESERVED |
|      | Χ    | Χ    | Χ    | Χ    | Χ    | Χ    | Χ    | RESERVED |
| Х    | Χ    | Χ    | Χ    | Χ    | Χ    | Χ    | Χ    | RESERVED |

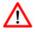

The Bit combination must be permanently present for the program to be played!

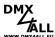

## Selection via 8-Bit binary Signal (HIGH active)

With an 8-Bit binary controlling-signal up to 250 programs can be called. Therefore, the 8-Bit of the binary signal must be applied to the inputs PRG1 up to PRG8.

Within the Hardware-Settings must 
✓ Select BINARY input (Open / HIGH active) be activated.

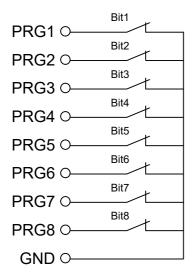

By opening the inputs, the corresponding program will be executed immediately:  $(X \rightarrow \text{open contact})$ 

| Bit1 | Bit2 | Bit3 | Bit4 | Bit5 | Bit6 | Bit7 | Bit8 | Program  |
|------|------|------|------|------|------|------|------|----------|
|      |      |      |      |      |      |      |      | 1        |
| Χ    |      |      |      |      |      |      |      | 2        |
|      | Х    |      |      |      |      |      |      | 3        |
| Χ    | Х    |      |      |      |      |      |      | 4        |
|      |      | Χ    |      |      |      |      |      | 5        |
| :    | :    | :    | :    | :    | :    | :    | :    | :        |
| Χ    |      |      | Χ    | Χ    | Χ    | Χ    | Χ    | 249      |
|      | X    |      | Х    | Х    | Χ    | Χ    | Χ    | 250      |
| Χ    | Х    |      | Х    | Х    | Х    | Х    | Х    | RESERVED |
|      |      | Х    | Х    | Х    | Х    | Х    | Х    | RESERVED |
| Χ    |      | Χ    | Х    | Х    | Χ    | Χ    | Χ    | RESERVED |
|      | Х    | Х    | Х    | Х    | Χ    | Χ    | Χ    | RESERVED |
| Χ    | Х    | Х    | Х    | Х    | Х    | Х    | Х    | RESERVED |

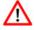

The Bit combination must be permanently present for the program to be played!

## Excecute program after turning on

After switching on a specific or the last selected program can be replayed.

If a specific program is to be started, so it is to specify in the DMX-Configurator under *Default Scene on Start.* 

If the last replayed program is to be started, in the device configuration the option Start last program on Power-On must be activated.

If the option *Start last program on PowerOn* is activated the last replayed program, will be started each time independent of the *Default Scene on Start*.

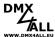

# **Brightness Setting**

The Brightness Setting occurs via 2 buttons connected to the Control-Connection INTENS+ and INTENS- .

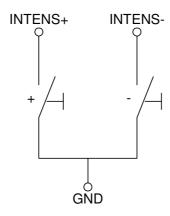

## Restore last brightness setting after turning on

After turning on the last brightness setting can be restored.

The option Use last brightness on Power-On must be activated in the device configuration.

# **Speed Setting**

The Speed Setting takes place via 2 buttons connected to SPD+ and SPD- at the control connection.

## Restore last speed setting after turning on

After turning on the last speed setting can be restored.

The option ✓ Use last speed on Power-On must be activated in the device configuration.

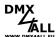

## **Trigger-Input**

The Trigger-Input at the Control-Connection of the DMX-Player L MK2 is configurable and so several applications are possible.

The trigger puls can be created by trigger the contact to GND.

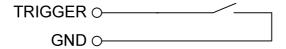

▼ TRIG INPUT = Freeze

This option stops / starts the program replay as long as the trigger input is connected against GND.

▼ TRIG INPUT = Next program

This option switches to the next program if the contact is closed. After the last program, it switches back to the first one.

▼ TRIG INPUT = Next Step (External Trigger)
▼ TRIG INPUT = Next Step HIGH SPEED (External Trigger)

This options switch one step if the contact is closed, in the case that *External Trigger* is selected as wait time.

With this setting it is possible to switch a program on with an external clock. A Fade-Time will not be ended with a Trigger-Signal, so the Trigger-Signal will be ignored during a Fade.

⚠

The TRIGGER input is designed for frequencies of maximum 5Hz. (minimum 120ms break time)

The HIGH SPEED option allows a maximum frequency of 25Hz. (50% duty cyle)

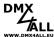

## **Create and store Stand-Alone-Programs**

The DMX-Player L MK2 has a user-programmable Stand-Alone Reproduction. The programs, created at the PC and with the DMX-Configurator are transferred to the DMX-Player L MK2 and can be replayed at the PC.

To create and program the programs serves the software DMX-Configurator. This is downloadable for free under www.dmx4all.de .

After installing the software you can set the connection to the connected DMX-Player L MK2 under Settings—Communication settings or the symbol within the toolbar

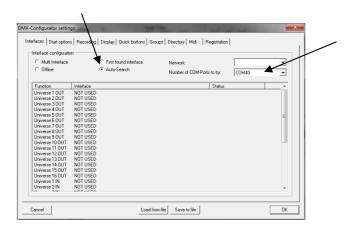

If *Auto-Search* is selected the system searches for the connected device automatically.

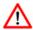

The DMX-Player L MK2 uses a Virtual COM-Port (VCP).

The *Number of COM-Ports to try* must be set high enough, at least on the COM-Port which is used by the DMX-Player L MK2 itself.

Which COM-Port is used for the connected DMX-Player L MK2 can be check

Which COM-Port is used for the connected DMX-Player L  $^{\rm MK2}$  can be checked in the Windows Device Manager.

After the automatically Auto-Search a selection dialog is displayed, in which the corresponding device is selected:

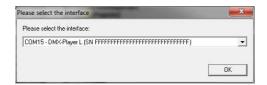

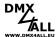

Now, the programs can be created. The setting options are so extensive they can't be explained in detail.

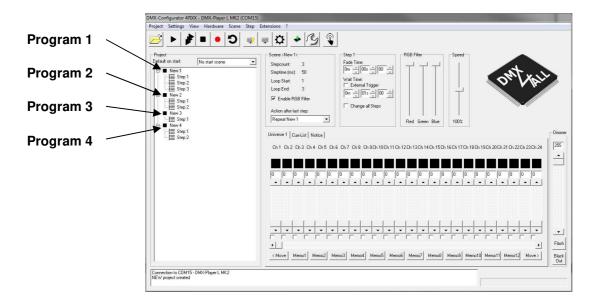

The order of the programs, within the example named *New 1*, *New 2*, *New 3* and *New 4*, specifies the order of the programs transferred to the DMX-Player L MK2 too. The programs name is not considered.

If, for example, program 3 is started via input PRG3 so it is in this case New 3.

The programs are stored within the Stand-Alone Memory of the Player L MK2 occurs via the menu item *Hardware*→*Write memory*.

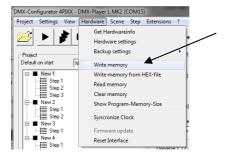

⚠

This process can take some time! Please don't interrupt the transfer.

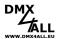

## **Use the Real-Time Clock**

The **DMX-Player L** MK2 has an internal real-time clock. With this clock programs can be started at adjustable times.

## Adjust the time

Select the menu item  $Hardware \rightarrow Synchronize$  Clock in the DMX-Configurator. Now the current PC-System time is transferred to the DMX-Player L  $^{MK2}$ .

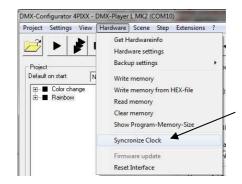

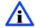

If programs with configured timer trigger are transferred to the DMX-Player L  $^{MK2}$ , so the current PC system-time is transferred to the DMX-Player L  $^{MK2}$  too.

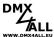

# **Digital Control Input DIG IN**

The digital control input **DIG-IN** of the **DMX-Player L ^{MK2}** can be configured with several functions (see DMX-Player L  $^{MK2}$  device configuration):

| ✓ DIG_IN = Next program                 | Execute next program                                                       |
|-----------------------------------------|----------------------------------------------------------------------------|
| ☑ DIG_IN = On/Off                       | Switching On/ Off                                                          |
| ☑ DIG_IN = On/Off & Brightness control  | Switching On/Off (short actuation) Brightness setting (long actuation)     |
| ☑ DIG_IN = Prg+ & Brightness control    | Execute next program (short actuation) Brightness setting (long actuation) |
| ✓ DIG_IN = Start Default scene on start | Start "Default scene on start"                                             |
| ✓ DIG_IN = External trigger             | Release trigger<br>(maximum 5Hz / minimum 120ms break time)                |
| ✓ DIG_IN = Program Start/Stop           | Start/ Stop Program                                                        |

The control inputs wiring occurs via a button to the power supply:

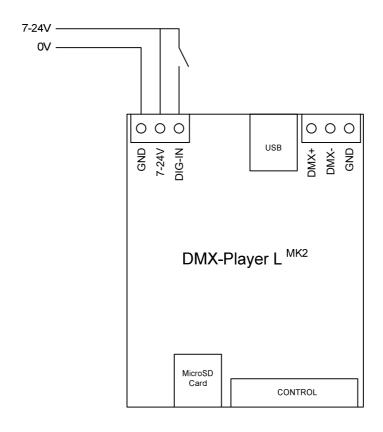

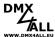

## **IR-Remote Control**

The **DMX-Player L**<sup>MK2</sup> allows an IR-Operation by external IR-Sensor. An IR-Sensor is to connect to the 16 Pin Control-Connection.

A suitable IR-Sensor is available as accessory.

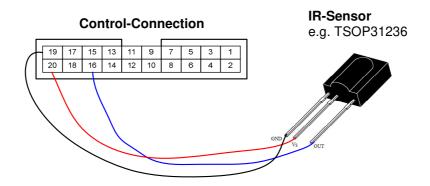

The stored Scenes can be called via IR-Remote Control.

The DMX-Player L MK2 can be run via DMX4ALL LED-Remote Control.

#### **Using with DMX4ALL LED-Remote Control**

The program selection occurs via the buttons 1, 2, 3 ... 9, 0 according to the programs 1 up to 10.

Via button + and – the brightness and speed can be set as well as the program selection is possible.

After pressing the **SPEED** key the speed is adjustable.

After pressing the **PROG SELECT** key the programs are selectable.

After pressing **R** or **G** or **B** the brightness is adjustable.

A separated setting for red, green and blue is not possible.

The button **BLACK OUT** activates or deactivates the BlackOut-Function. The brightness setting remains.

The button **FLASH** activates or deactivates the Flash-Function (all 100%). The brightness setting remains.

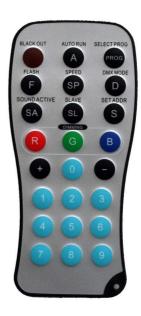

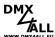

## **Security-Function**

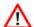

For using the safety-function a *Programming PRO*-Key for the DMX-Configurator is necessary.

The **DMX-Player L MK2** has a Security-Function, allowing the usage of created programming exclusively on selected devices.

For this, the devices serial number must be entered during the programming.

The Security-Settings can be called within the DMX-Configurator under the menu item *Project project* settings.

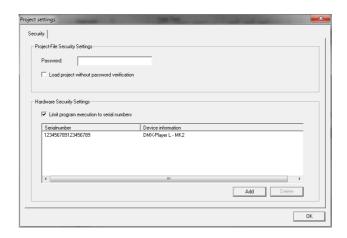

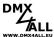

## TWI-Connection for external accessory

The **DMX-Player L** MK2 has a TWI-Connection for using for external accessory. In the 5-pin version, the accessories can be connected using a ribbon cable (cable for TWI Extension 4fold).

## 5pin TWI-Connection:

(Delivery from 07/2018 / Hardware version 2.2)

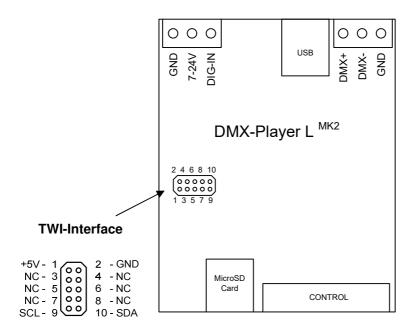

NC = Not Connected (not used)

#### 3pin TWI-Connection:

(Delivery from 06/2018 / Hardware version 2.1)

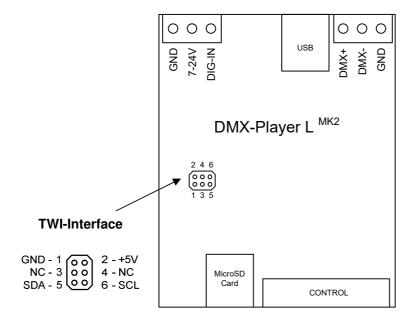

NC = Not Connected (Not used)

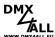

## MicroSD-Card

The **DMX-Player L**<sup>MK2</sup> can use a MicroSD-Card for the program memory. Insert it with the contacts at the front / bottom.

When inserting the MicroSD card, slide it in until a click is heard and resistance is felt.

When removing the SD card, press it again until a click is heard. The card is now pressed out approximately 5mm and can be removed.

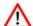

Use only MicroSD-Cards or SDHC-Cards class 4 or higher.

The MicroSD-Card must be formatted with the FAT16 or FAT32. The file names should have a maximum of 8 signs. There must be no folders on the MicroSD.

The files generated by the DMX-Configurator must not be renamed!

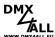

## **Factory Reset**

The **DMX-Player L MK2** can be reset into the delivery state via a factory reset.

Please proceed as follows:

- Turn off the device (disconnect power supply and USB!)
- Connnect PRG1 and PRG2 with GND
- Turn on the device (connect power supply or USB!)
- The yellow LED flashes
- Remove the UPDATE-Jumper during flashing
- The Factory reset proceeds
- The green LED flashes 10x as confirmation
- Reattach the UPDATE-Jumper

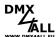

## Firmware-Update

The **DMX-Player L** MK2 has an Update-Function, allows transferring further Firmware-Versions.

## Please proceed as follows:

- Switch off the device (disconnect power supply and USB!)
- Remove UPDATE jumper
- Establish USB connection to PC
- Start Update-Software **DMX4ALL USB-Updater**
- Select DMX-Player L MK2 from list
- Click Firmware-Update
- Select Firmware-File (.bin) and confirm
- Wait, until Update has finished
- Reconnect UPDATE-Jumper

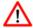

If an error occurs during the Update, you can restart at any time. In this case turn off the DMX-Player L  $^{\rm MK2}$  and close the software before you start the Firmware-Update again.

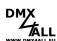

# **Dimension**

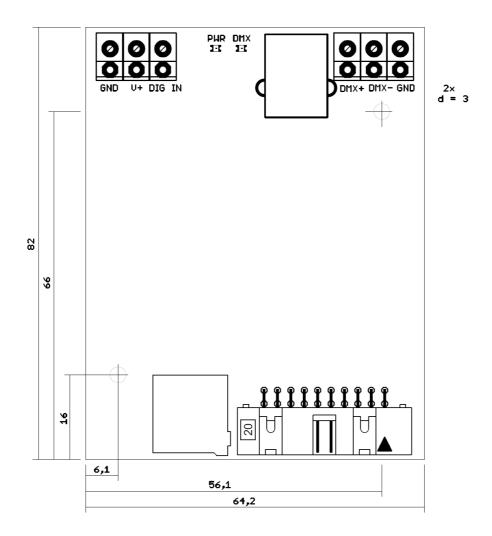

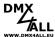

# **Accessory**

Top hat rail mounting 700

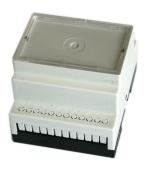

Power supply 12V

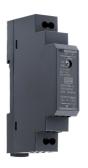

TWI-Analog-Extension

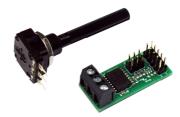

**TWI-Program Display-Extension** 

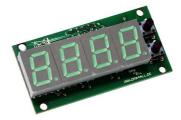

**Cable for TWI Extension 4fold** 

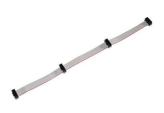

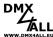

## **CE-Conformity**

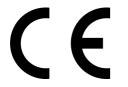

This assembly (board) is controlled by a microprocessor and uses high frequency. In order to maintain the properties of the module with regard to CE conformity, installation into a closed metal housing in accordance with the EMC directive 2014/30/EU is necessary.

## **Disposal**

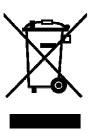

Electronical and electronic products must not be disposed in domestic waste. Dispose the product at the end of its service life in accordance with applicable legal regulations. Information on this can be obtained from your local waste disposal company.

# Warning

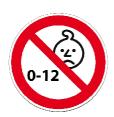

This device is no toy. Keep out of the reach of children. Parents are liable for consequential damages caused by nonobservance for their children.

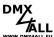

## **Risk-Notes**

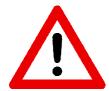

You purchased a technical product. Conformable to the best available technology the following risks should not excluded:

#### Failure risk:

The device can drop out partially or completely at any time without warning. To reduce the probability of a failure a redundant system structure is necessary.

#### **Initiation risk:**

For the installation of the board, the board must be connected and adjusted to foreign components according to the device paperwork. This work can only be done by qualified personnel, which read the full device paperwork and understand it.

#### Operating risk:

The Change or the operation under special conditions of the installed systems/components could as well as hidden defects cause to breakdown within the running time.

## Misusage risk:

Any nonstandard use could cause incalculable risks and is not allowed.

#### Warning:

It is not allowed to use the device in an operation, where the safety of persons depend on this device.

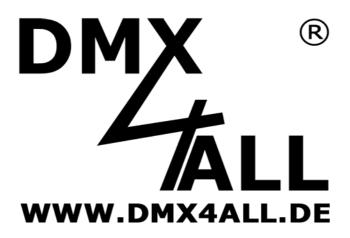

DMX4ALL GmbH Reiterweg 2A D-44869 Bochum Germany

Last changes: 18.07.2023

#### © Copyright DMX4ALL GmbH

All rights reserve. No part of this manual may be reproduced in any form (photocopy, pressure, microfilm or in another procedure) without written permission or processed, multiplied or spread using electronic systems.

All information contained in this manual was arranged with largest care and after best knowledge. Nevertheless errors are to be excluded not completely. For this reason I see myself compelled to point out that I can take over neither a warranty nor the legal responsibility or any adhesion for consequences, which decrease/go back to incorrect data. This document does not contain assured characteristics. The guidance and the characteristics can be changed at any time and without previous announcement.